# **domogik-plugin-notify**

*Release 0.1*

**Jun 26, 2018**

## **Contents**

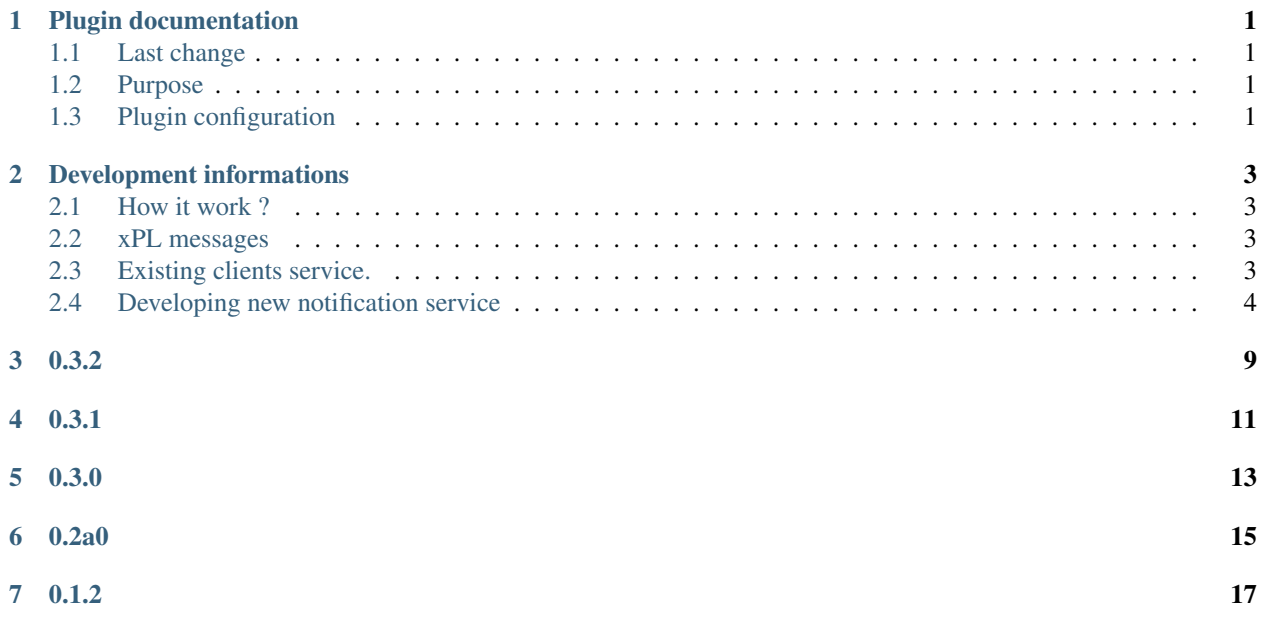

## CHAPTER<sup>1</sup>

## Plugin documentation

<span id="page-4-0"></span>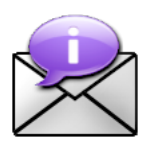

### <span id="page-4-1"></span>**1.1 Last change**

New instructions to apply changes from immediatly previous version.

- 0.3.0 [(07-09-2016) First published version for domogik 0.5]
	- Version without xpl, work with 0MQ
		- \* Update device\_type, recreate domogik device with them.
- [Previous change](changelog.html)

## <span id="page-4-2"></span>**1.2 Purpose**

This Domogik plugin send notification message through services that could SMS (from web), [Newtifry for Android.](http://www.networkupstools.org/) Used with scenario could inform you of house event.

Offer a simply class developpement to add service.

## <span id="page-4-3"></span>**1.3 Plugin configuration**

### **1.3.1 Configuration**

In Domogik administration section, go to client plugin-notify details page.

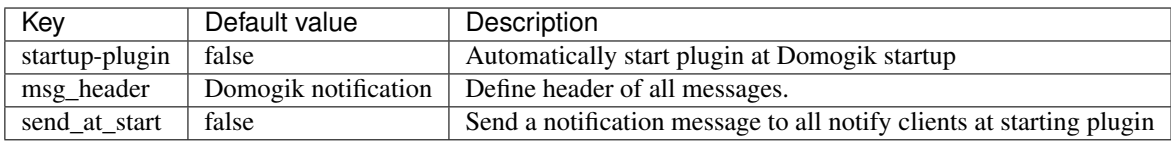

### **1.3.2 Creating devices for SMS Client**

In clients page of admin UI, go to plugin-notify-<your\_host\_domogik>, select tab "Devices", "New" to create your devices.

Chose one way creation by product or device type.

#### **device\_types : notify.smsweb**

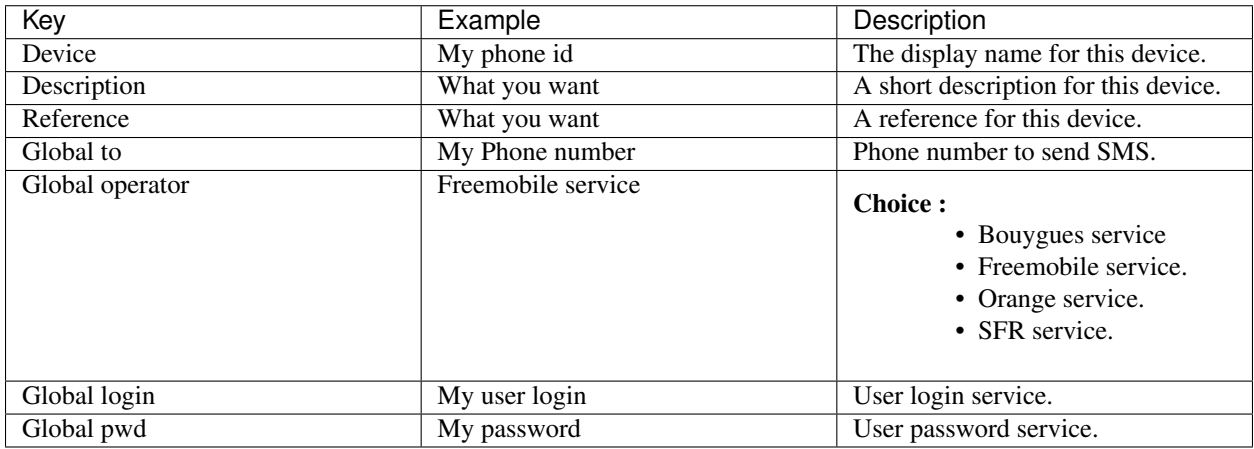

#### **Instance-type : notify.newtifry**

Configure your [Newtifry acces](https://newtifry.appspot.com/page/api)

## Development informations

### <span id="page-6-1"></span><span id="page-6-0"></span>**2.1 How it work ?**

The plugin use clients who send message through operator service. Operator could be any web service or hardware (in future stuff) Clients service are register by plugin and communicat with they by internal code. Header defined in plugin configuration is added at the top of message.

### <span id="page-6-2"></span>**2.2 xPL messages**

No xPL message handle, use only 0MQ

## <span id="page-6-3"></span>**2.3 Existing clients service.**

- Sending SMS WEB: Send SMS using web service phone operator, actually there is 4 french operators handled : Can use just optional value title
	- Bouygues Telecom [file bin/smsweb\_bouygues.py who use web service on] [http://www.](http://www.mobile.service.bbox.bouyguestelecom.fr/services/SMSIHD/sendSMS.phtm) [mobile.service.bbox.bouyguestelecom.fr/services/SMSIHD/sendSMS.phtm](http://www.mobile.service.bbox.bouyguestelecom.fr/services/SMSIHD/sendSMS.phtm)
	- Free mobile [file bin/smsweb\_freemobile.py who use web service on] [https://smsapi.](https://smsapi.free-mobile.fr/sendmsg) [free-mobile.fr/sendmsg?](https://smsapi.free-mobile.fr/sendmsg)
	- Orange [file bin/smsweb\_orange.py who use web service on] [http://smsmms1.orange.fr/C/](http://smsmms1.orange.fr/C/Sms/sms_write.php) [Sms/sms\\_write.php](http://smsmms1.orange.fr/C/Sms/sms_write.php)
	- SFR [file bin/smsweb\_sfr.py who use web service on] [http://www.sfr.fr/xmscomposer/index.](http://www.sfr.fr/xmscomposer/index.html?todo=compose) [html?todo=compose](http://www.sfr.fr/xmscomposer/index.html?todo=compose)
- Sending Newtifry for Android: Send notification using web service phone [Newtifry API](https://newtifry.appspot.com/page/api) Can use all optional value title, priority, url, image

## <span id="page-7-0"></span>**2.4 Developing new notification service**

Plugin offer way to add new client service.

3 step are needed.

### **2.4.1 1 - Editin JSON file plugin**

Some adding must be necessary to do in info.json file:

• For an SMS web service just add your operator id in parameters, operator, key choices of device\_types, instance notify.smsweb:

```
......
"notify.smsweb" : {
        "description" : "Send SMS using web service phone operator.",
        "id" : "notify.smsweb",
       "name" : "SMS operator web service",
       "commands" : ["send_msg"],
       "sensors" : ["msg_status", "error_send"],
       "parameters" : [{
               "key" : "to",
                                     "xpl": false,
                "description" : "Phone number to send SMS.",
                "type" : "string"
            },{
                "key" : "operator",
                                    "xpl": false,
                "description" : "Operator service.",
                "type" : "enum",
                "choices" : {
                    "Bouygues_sms-web" : "Bouygues service",
                    "Freemobile_sms-web" : "Freemobile service",
                    "Orange_sms-web" : "Orange service",
                    "SFR_sms-web" : "SFR service", # add coma
                    "My_NEW_OPERATOR" : "NEW service" # add ligne
                    }
            },{
                "key" : "login",
                                    "xpl": false,
                "description" : "User login service.",
                "type" : "string"
            },{
                "key" : "pwd",
                                     "xpl": false,
                "description" : "User password service.",
                "type" : "string"
            }
       ]
   },
    .....
```
• For a new service or hardware, create your own device\_types

```
"notify.mynewservice" : {
        "description" : "A simple description of service.",
```
(continues on next page)

```
(continued from previous page)
```

```
"id" : "notify.mynewservice",
      "name" : "Name service",
      "commands" : ["send_extendmsg or send_msg"], # chose type of message
      "sensors" : ["msg_status", "error_send"],
       "parameters" : [{
             "key" : "to", \# keep this key,
˓→identification of recipient
                               "xpl": false, \# set to
˓→false for don't use in xPL message
             "description" : "A simple description of recipient.",
             "type" : "string"
          }, {
             "key" : "key1", \# a optional key needed by
˓→service, like user/login/....
                               "xpl": false, \# set to.
˓→false for don't use in xPL message
             "description" : "A simple description of function.",
              "type" : "string"
          },{
             "key" : "key2", \# a optional key needed by.
˓→service, like password/....
                               "xpl": false, # set to˓→false for don't use in xPL message
             "description" : "A simple description of function.",
             "type" : "string"
          },{
              .....
          }
      ]
   }
},
```
### **2.4.2 2 - Editing clients\_devices.py file**

File lib/clients\_devices.py contains a BaseClientService python class who handle basic methodes. You create a new class inherit this base class and overwriting some methodes to get acces of this new service or hardware. There is 3 thinks to do in this file :

• 1st [Add your new operator id in OPERATORS\_SERVICE global variable.] This id is the same than JSON file

```
OPERATORS_SERVICE = ['SFR_sms-web', 'Orange_sms-web', 'Bouygues_sms-web',
→'Freemobile_sms-web', 'Newtifry', My_NEW_OPERATOR]
```
• 2nd : You have to add new client device class reference in CreateOperator methode.

```
def CreateOperator(params, log = None):
    """ Create a device depending of operator, use instance class to get_{-1}˓→parameters.
       - Developer : add your python class derived from DeviceBase class."""
    ....
   elif params['operator'] == 'My_new_service' :
       from domogik_packages.plugin_notify.lib.mynewcodefile import MyNewClient
    newOperator = MyNewClient(params, log)
    ....
```
• 3rd : If you have ceated a new instance type, you have to add new client getting specifique parameters in GetDeviceParams methode.

```
def GetDeviceParams(Plugin, device):
    """ Return all internal parameters depending of instance_type.
        - Developer : add your instance_type proper parameters
            @param Plugin : Plugin base class reference for "get_parameter"
˓→methods access.
                type : object class Plugin
            @param device : domogik device data.
                type : dict
            @return : parameters for creating or update ClientService object.
                    Value must contain at least keys :
                        - 'operator' = Selected from OPERATORS_SERVICE
                        - 'to' = Client reference, the same as global parameter
ightharpoonup'to'
                type : dict
    "''"''"...
   elif device['device_type_id'] == 'newtifry.device':
       operator = 'My_NEW_OPERATOR'
       id = device['parameters']['to']['value']
˓→ # keep this line
       valueKey1 = device['parameters']['Key1']['value']
                                                                                  Ē,
             # Get your new device paramaters
       valuekey2 = device['parameters']['Key2']['value']
              # Get your new device paramaters
       valuekey3 = Plugin.get_parameter(device, 'defaulttitle')
             ˓→ # Get a Plugin config paramaters if needed
       if operator and device["name"] and id and valueKey1 and valuekey3:
                                                                                  Ē.
˓→ # check for none optional parameters
                # Build a dict with parameters
           params = {'name': device["name"] , 'operator' : operator, 'to' : id,
˓→'key1' : valueKey1, 'key2' : valuekey2, 'key3' : valuekey3}
           return params
                                                                                  Ē.
                ˓→ # return your own parameters
    ...
```
### **2.4.3 Creating new client class**

In a new python file place in lib :

• Import BaseClientService from plugin lib

**from client\_devices import** BaseClientService

• Create your python class

```
class My_New_Client(BaseClientService): # simply new class declaration
   def send(self, message): # overwrite methodes class
    ......
```
### **2.4.4 Overwrite update methode**

This method is called by plugin to update proper parameters, so set your own parameters in:

```
def update(self, params):
   """ Create or update internal data, must be overwrited if others params needed.
      @param params : parameters from GetDeviceParams() of domogik device'.
          type : dict
   "''"BaseClientService.update(self, params) # keep this line to
˓→call basic method
   self.key1 = params['key1'] # your parameter
   self.key2 = params['key2'] if 'key2' in params else None # your parameter
```
#### **2.4.5 Overwrite send methode**

{

}

This method is called by plugin for sending message on service, She must return a dict with format : use self.\_log to log message in plugin log.

```
'status' : <A simple text to say sended or not>,
'error' : <Error cause or empty ('') if no error>
```

```
def send(self, message):
    """ Send message
        @param message : message dict data contain at least keys:
            - 'to' : recipient of the message
            - 'header' : header for message set in plugin configuration
            - 'body" : message
            - extra key defined in 'command' json declaration like 'title', priority',
  ˓→ ....
        @return : dict = {'status' : <Status info>, 'error' : <Error Message>}
    "''"...
    # write your own code for format message and send it.
    # using try / except should avoid failling plugin
   try :
      ...
    except :
       result = {'status': u"Message not sended", 'error': u"Bad message format :
\rightarrow {0}".format(message)}
       self. log.warning(u"{0} Message <{1}> not sended. {2}".format(self.to,
˓→message, traceback.format_exc())) # use traceback in lo
    ...
    if message_Is_Sended : return {'status': 'Message sended :)', 'error': ''}
    else return {'status': 'Message not sended :(', 'error': 'Server not response ....
˓→.'}
```
0.3.2

- <span id="page-12-0"></span>• Freemobile sms service : - Fix UrlLib2 ssl CERTIFICATE\_VERIFY\_FAILED error 590, due to python lib update (2018 june) - Improve Error connection service.
- Fix #9 Add send at stop configuration option
- Fix #8 Unicode for device name (log)

0.3.1

<span id="page-14-0"></span>• Fix Unicode for device name

0.3.0

- <span id="page-16-0"></span>• domogik 0.5 upgrade
- Version without xpl, work with 0MQ
- Update device\_type, recreate domogik device with them.
- Add disconnect notification
- Live domogik device create/update, no need to restrat plugin
- Update user and develop doc.

0.2a0

- <span id="page-18-0"></span>• Fusion of sms and apushnot plugin
- domogik 0.4 upgrade, add freemobile operator and Newtifry for android.

0.1.2

<span id="page-20-0"></span>• Initial version from domogik 0.3 plugin